**Začínáme**

# $\mathbf{UR}$   $22\,$ mk $\mathbf{II}$ **USB AUDIO INTERFACE**

CZ

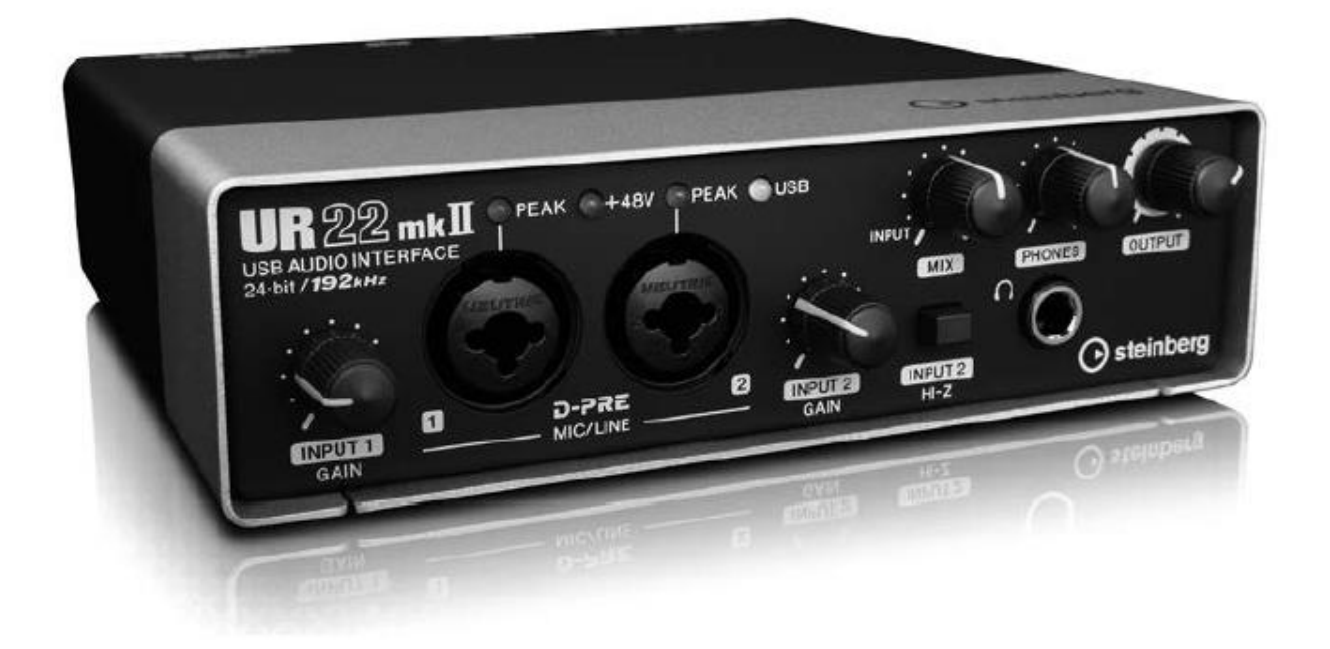

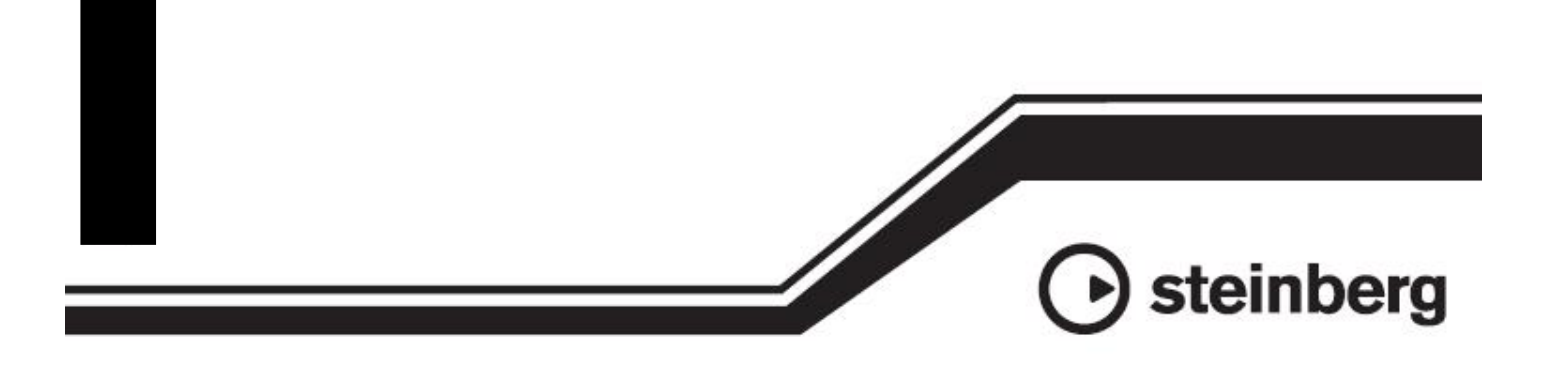

**Stránka 1**

# **FCC INFORMATION (U.S.A.)**

#### 1. IMPORTANT NOTICE: DO NOT MODIFY THIS UNIT!

This product, when installed as indicated in the instructions contained in this manual, meets FCC requirements. Modifications not expressly approved by Yamaha may void your authority, granted by the FCC, to use the product.

- 2. IMPORTANT: When connecting this product to accessories and/or another product use only high quality shielded cables. Cable/s supplied with this product MUST be used. Follow all installation instructions. Failure to follow instructions could void vour FCC authorization to use this product in the USA.
- 3. NOTE: This product has been tested and found to comply with the requirements listed in FCC Regulations, Part 15 for Class "B" digital devices. Compliance with these requirements provides a reasonable level of assurance that your use of this product in a residential environment will not result in harmful interference with other electronic devices. This equipment generates/uses radio frequencies and, if not installed and used according to the instructions found in the users manual, may cause interference harmful to the operation of other electronic devices. Compliance with FCC

regulations does not guarantee that interference will not occur in all installations. If this product is found to be the source of interference, which can be determined by turning the unit "OFF" and "ON", please try to eliminate the problem by using one of the following measures:

Relocate either this product or the device that is being affected by the interference.

Utilize power outlets that are on different branch (circuit breaker or fuse) circuits or install AC line filter/s.

In the case of radio or TV interference, relocate/ reorient the antenna. If the antenna lead-in is 300 ohm ribbon lead, change the lead-in to co-axial type cable.

If these corrective measures do not produce satisfactory results, please contact the local retailer authorized to distribute this type of product. If you can not locate the appropriate retailer, please contact Yamaha Corporation of America, Electronic Service Division, 6600 Orangethorpe Ave, Buena Park, CA90620

The above statements apply ONLY to those products distributed by Yamaha Corporation of America or its subsidiaries.

\* This applies only to products distributed by Yamaha Corporation of America.

(class B)

#### **COMPLIANCE INFORMATION STATEMENT** (DECLARATION OF CONFORMITY PROCEDURE)

Responsible Party: Yamaha Corporation of America

- Address: 6600 Orangethorpe Ave., Buena Park, Calif. 90620
	- Telephone: 714-522-9011
- Type of Equipment : USB Audio Interface
	- Model Name: UR22mkll

This device complies with Part 15 of the FCC Rules.

- Operation is subject to the following two conditions:
- 1) this device may not cause harmful interference, and

2) this device must accept any interference received including interference that may cause undesired operation.

See user manual instructions if interference to radio reception is suspected.

This applies only to products distributed by Yamaha Corporation of America.

(FCC DoC)

# **Obsah**

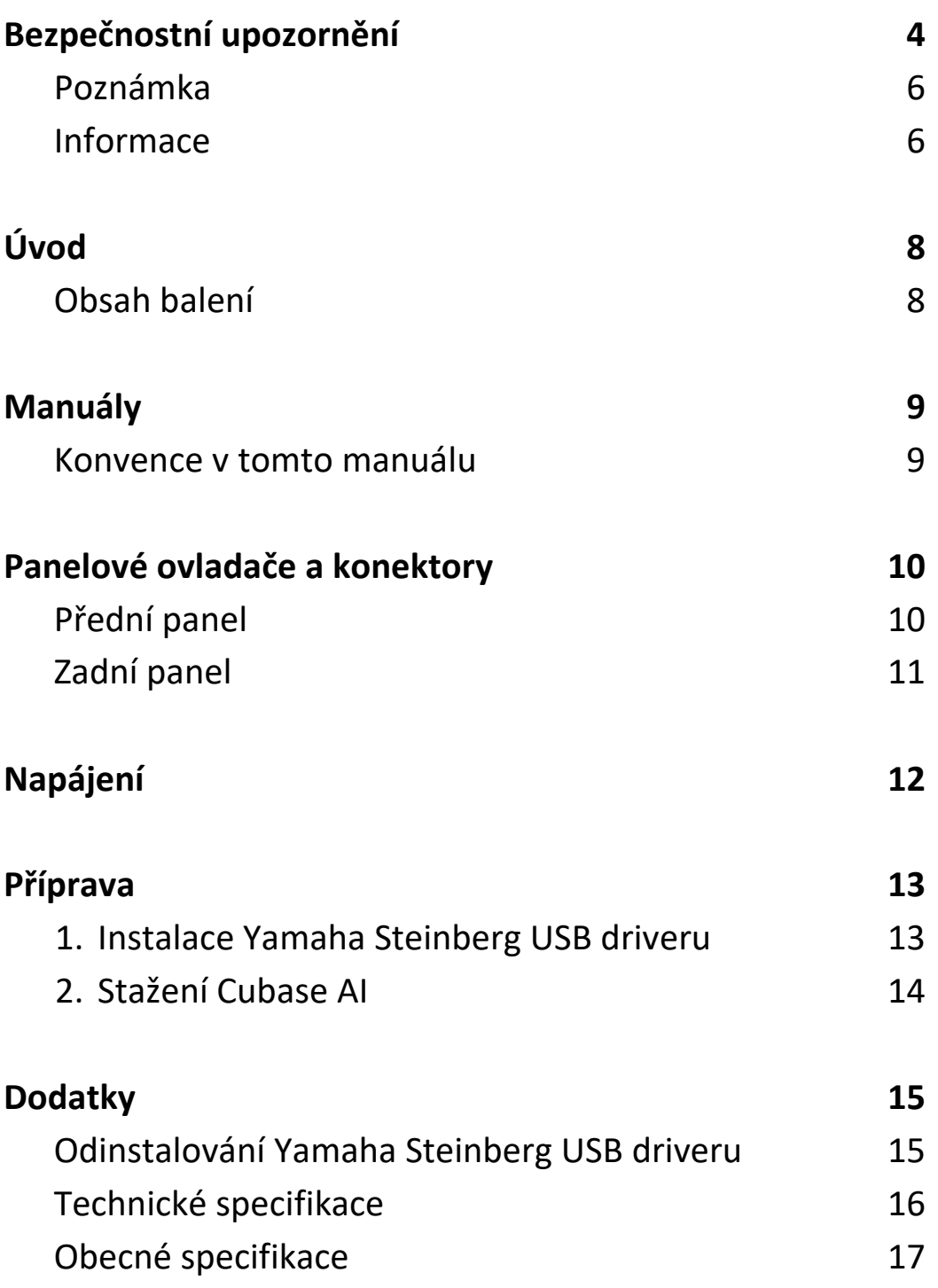

Detailní návod a informace o funkcích produktu najdete v Uživatelském manuálu produktu.

# **BEZPEČNOSTNÍ UPOZORNĚNÍ**

#### **Před pokračování si pečlivě přečtěte.**

Uložte tento manuál na bezpečném místě pro budoucí použití.

# **VAROVÁNÍ**

**Vždy postupujte podle níže uvedených základních bezpečnostních zásad, jinak by mohlo dojít k vážnému poranění nebo i smrtelnému úrazu způsobenému elektrickým proudem, zkratu, poškozením, požáru apod. Následující bezpečnostní pokyny zahrnují (nejsou však vyčerpávající):**

#### **Neotvírejte nástroj**

• Nástroj neobsahuje žádné součásti, které by uživatel mohl sám opravit. Nástroj neotevírejte ani se nepokoušejte jakkoli rozebírat či upravovat jeho vnitřní části. Pokud si budete myslet, že nástroj funguje nesprávně, přestaňte jej ihned používat a nechejte jej prohlédnout kvalifikovaným servisním technikem firmy Yamaha.

#### **Varování před vodou**

• Nevystavujte nástroj dešti, nepoužívejte v blízkosti vody ani v mokrém či vlhkém prostředí. Nepokládejte na něj nádoby s tekutinami, které by se mohly vylít do otvorů nástroje. Pokud do nástroje vnikne tekutina (např. voda), ihned odpojte USB kabel od počítače. Poté nechte nástroj prohlédnout kvalifikovaným servisním technikem společnosti Yamaha.

• Máte-li mokré ruce, nikdy nepřipojujte nebo neodpojujte napájecí kabel.

#### **Ztráta sluchu**

• Nepoužívejte sluchátka po dleší dobu na vysoké nebo nepříjemné úrovni hlasitosti, možhlo by totiž dojít k trvalé ztrátě sluchu. Pokud zaznamenáte ztrátu sluchu nebo zvonní v uších, konzultujte to se svým lékařem.

• Při zapínání elektrického napájení vašeho audio systému, vždy zapínejte zesilovač jako **poslední**, abyste se vyhli možné ztrátě sluchu a poškození reproduktorů. Při vypínání by měl být zesilovač ze stejného důvodu vypnut jako **první**.

#### **Varování před ohněm**

• Nepokládejte na nástroj hořící předměty, jako například svíčky. Takový předmět by se mohl převrhnout a způsobit požár.

#### **Pokud zaznamenáte abnormalitu**

• Pokud nastane některá z níže uvedených situací, okamžitě přepněte vypínač do polohy Standby a odpojte přístroj od elektrické zásuvky. Potom nechejte nástroj prohlédnout kvalifikovaným servisním technikem společnosti Yamaha.

- Cítíte neobvyklý zápach, nebo pokud z nástroj vychází kouř.
- Do nástroje cokoliv zapadlo.
- Při použití nástroje dochází k výpadku zvuku

• Pokud došlo k pádu nebo poškození přístroje nebo napájecího adaptéru, okamžitě přepněte vypínač do polohy Standby a odpojte přístroj od elektrické zásuvky. Potom nechejte nástroj prohlédnout kvalifikovaným servisním technikem společnosti Yamaha.

# **UPOZORNĚNÍ**

**Vždy postupujte podle níže uvedených základních bezpečnostních zásad, jinak by mohlo dojít k poranění, poškození nástroje či jiné škodě na majetku. Následující bezpečnostní pokyny zahrnují (nejsou však vyčerpávající):**

#### **Umístění**

• Nepokládejte nástroj do nestabilní pozice, jinak by mohl spadnout.

• Neumisťujte zařízení na místa, kde by mohlo přijít do styku s korozivními plyny nebo slaným vzduchem. Mohlo by dojít k jeho poškození.

• Před přemístěním nástroje nejprve odpojte všechny kabely.

#### **Připojení**

• Před připojením nástroje k jiným zařízením vždy odpojte USB kabel od počítače. Před zapnutím a vypnutím napájení všech zařízení snižte jejich hlasitost na minimum. Nedodržen ím těchto pokynů by mohlo dojít k elektrickému šoku, ztrátě sluchu nebo poškození zařízení.

#### **Údržba**

• Před čistěním přístroje odpojte USB kabel od počítače.

#### **Zacházení**

• O přístroj se neopírejte, nepokládejte na něj těžké předměty a při použití tlačítek, přepínačů a konektorů nepoužívejte nadměrnou sílu.

**Společnost Yamaha nezodpovídá za škody způsobené nesprávným použitím nebo upravením nástroje ani za ztrátu či poškození dat.** 

## **Poznámka**

Vždy postupujte podle níže uvedených základních bezpečnostních zásad, jinak by mohlo dojít k poranění, poškození nástroje, dat či jiné škodě na majetku.

#### **Zacházení a údržba**

• Nepoužívejte nástroj v blízkosti televizoru, rádia, stereofonního systému, mobilního telefonu ani jiného elektronického zařízení. Jinak by mohlo dojít k rušení signálu nástroje, televizoru či rádia.

• Nevystavujte nástroj vlivům nadměrného prachu či vibrací, extrémně nízkým či vysokým teplotám (například přímé sluneční světlo, blízko topného tělesa nebo ponechání přes den v automobilu), jinak by mohlo dojít k deformacím panelu nebo poškození vnitřních součástí.

• Nepokládejte na nástroj vinylové, plastové či gumové objekty, mohlo by dojít ke změně barvy povrchu.

• Při čištění nástroje používejte měkký, suchý hadřík. Nepoužívejte rozpouštědla, ředidla, rozpouštědla, čistící kapaliny, nebo chemicky-impregnované čisticí tkaniny.

• Díky drastickým změnám teploty prostředí může docházet ke kondenzaci vzdušné vody v přístroji – například při přenosu přístroje z jednoho prostředí do jiného, při vypnutí nebo zapnutí klimatizace. Používání přístroje v tomto případě může způsobit jeho poškození. Pokud je důvod pro vznik kondenzace, ponechte přístroj vypnutý po několik hodin, tak aby kondenzovaná voda mohla vyschnout.

• Při zapínání AC napájení vašeho audio systému, vždy zapínejte zesilovač jako poslední, zabráníte tak poškození reproduktorů. Ze stejného důvodu by měl být při vypínání zesilovač vypnut jako první.

• Disk obsahující software není určen pro použití v audio vizuálních zařízeních (CD přehrávače, DVD přehrávače atd.). Nepokoušejte se použít tento disk v jiných zařízeních, než jsou počítače.

• Pokud přístroj nepoužíváte, vždy odpojte USB kabel od počítače nebo počítač vypněte.

### **Konektory**

• XLR konektory jsou zapojeny následovně (Standard IEC60268): pin 1: zemnění, pin 2: živý (+), pin 3: studený (-).

## **INFORMACE**

#### **Autorská práva**

• Software zahrnutý v CD-ROM TOOLS for UR22MKII a autorská práva jsou exkluzivním vlastnictvím Yamaha Corporation.

• Na tento návod má exkluzivní autorská práva Yamaha Corporation.

• Kopírování tohoto softwaru nebo reprodukce celého manuálu nebo jeho částí je za jakýmkoliv účelem zcela zakázáno bez předchozího písemného povolení výrobce.

• Tento výrobek obsahuje a je vybaven počítačovými programy a obsahem, u nichž Steinberg Media Technologies GmbH a Yamaha Corporation vlastní autorská práva nebo ve vztahu k nimž má licenci na využívání autorských práv. Mezi tyto materiály chráněné autorskými právy patří, bez omezení, všechny počítačové programy, soubory stylů, MIDI soubory, WAVE data, partitury a zvukové nahrávky. Jakékoli neoprávněné použití takových programů a obsahu mimo osobního použití není povoleno v rámci příslušných právních předpisů. Jakékoliv porušení autorského práva má právní důsledky. **Nevyrábějte, nešiřte nebo jinak nepoužívejte nelegální kopie.**

### **O tomto manuálu**

• Ilustrace a obrazovky v tomto manuálu slouží pouze pro instrukční účely.

• Steinberg Media Technologies GmbH a Yamaha Corporation nezaručují nebo negarantují používání softwaru a dokumentace a nemohou být uznány odpovědnými za výsledky použití tohoto návodu a softwaru.

• Windows je registrovanou obchodní značkou Microsoft® Corporation.

• Apple, Mac, Macintosh a iPad jsou obchodními značkami Apple Inc., registrovanými v USA a dalších zemích.

• Steinberg a Cubase jsou registrovanými obchodními značkami Steinberg Media Technologies GmbH.

• Názvy společností a názvy produktů jsou obchodními značkami nebo registrovanými obchodními značkami odpovídajících společností.

• Software může být revidován nebo aktualizován bez předchozího upozornění.

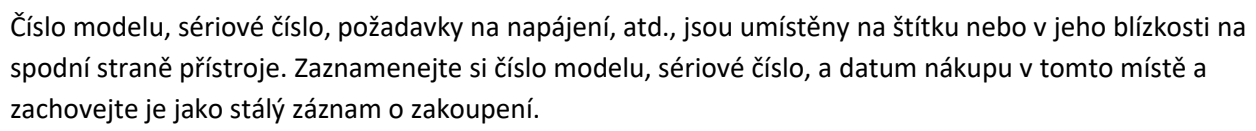

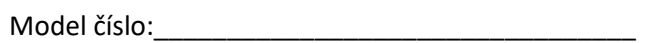

Sérivové číslo:

## **Informace pro uživatele o sběru a nakládání se starým elektro odpadem**

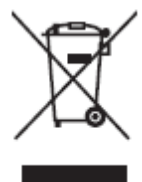

Tento symbol na produktu, balení anebo v doprovodné dokumentaci znamená, že s použitým elektrickým a elektronickým zařízením by nemělo být nakládáno jako s domovním odpadem.

Pro jejich správné nakládání, obnovu nebo recyklaci je nutné je odevzdat v místech kolektivního sběru v souladu s národní legislativou a Nařízením 2002/96/EC.

Správným nakládáním pomáháte ochránit hodnotné zdroje a zabráníte potenciálnímu

nebezpečnému vlivu na lidské zdraví a životní prostředí, ke kterému by při nesprávném zacházení mohlo dojít.

Více informací o zpětném sběru a recyklaci starých zařízení kontaktujte místní samosprávu, technické služby nebo prodejce zařízení.

**Pro komerční uživatele v EU**

Pokud chcete zlikvidovat elektrické nebo elektronické zařízení, kontaktujte svého prodejce nebo dodavatele pro další instrukce.

#### **Informace o nakládání v zemích mimo EU**

Tento symbol je platný pouze v zemích EU, pokud chcete toto zařízení zlikvidovat, kontaktujte místní samosprávu nebo prodejce a zeptejte se na správnou metodu likvidace.

# **Obsah balení**

Balení tohoto produktu obsahuje následující položky. Po otevření balení produktu se přesvědčte, že obsahuje vše zde uvedené.

- **UR22MKII hlavní přístroj**
- **CD-ROM TOOLS for UR22MKII**
- **Getting Started (originální verze této příručky)**
- **CUBASE AI DOWNLOAD INFORMATION**
- **USB kabel**

## **Obsah disku**

CD-ROM TOOLS for UR22MKII obsahuje následující.

#### **Yamaha Steinberg USB Driver**

Tento software umožňuje komunikaci mezi zařízením a počítačem. Ujistěte se, že jej nainstalujete ještě před prvním použitím zařízení.

#### **Uživatelský manuál (PDF)**

Soubory (anglické manuály) jsou ve složce [Documentation]. Přeneste si je na vaši pracovní plochu.

**Název souboru** UR22MKII\_OperationManual\_en.pdf

#### **Poznámka**

Pro zobrazení pdf souborů potřebujete mít nainstalovaný na vašem počítači program Adobe Reader. Aktuální verzi si můžete stáhnout na následující stránce. <http://www.adobe.com/>

# **Manuály**

#### **Začínáme (tato příručka)**

Přečtěte si tento manuál při přípravě zařízení. Po dokončení přípravy zařízení, jak je popsáno v této příručce, si přečtěte Uživatelský manuál.

#### **Uživatelský manuál**

Anglická verze je na dodaném CD-ROM. Česká verze je dodávána vytištěná. Přečtěte si tento manuál, abyste pochopili, jak využít funkce přístroje.

## **Zvyklosti v tomto manuálu**

#### **Windows nebo Mac**

Pokud je ovládání pro oba operační systémy rozdílné, je to jasně v manuálu vyznačeno. Pokud toto upozornění chybí, pak je ovládání pro oba operační systémy, Windows i Mac, stejné.

#### **Postupy**

V některých postupech zde uvedených najdete symbol šipky (" $\rightarrow$ "). Například, řetěz [Zařízení]  $\rightarrow$  [Nastavení zařízení $]\rightarrow$  [Ovládací panel] znamená, že byste měli provést následující postup v tomto pořadí.

- **1. Klikněte na menu [Zařízení].**
- **2. Zvolte možnost [Nastavení zařízení].**
- **3. Klikněte na menu [Ovládací panel].**

#### **Cubase**

Termín "Cubase" v tomto manuálu odkazuje na všechny programy a verze série Cubase (kromě Cubase LE). Pokud je popisována určitá verze, je tato verze uvedena v textu.

#### **Zobrazení**

Tento návod přednostně nabízí zobrazení pro Windows, nicméně zobrazení pro Mac jsou použita, pokud se instrukce týkají pouze počítačů Mac. Také tato příručka využívá screenshoty Cubase 8. Pokud používáte jinou verzi Cubase, mohou se vaše zobrazení poněkud lišit. Detaily naleznete v manuálech Cubase (PDF), které můžete otevřít z menu [Help].

#### **Informace o verzi**

Znaky "x.x.x" a "x.xx" představují číslo verze.

# **Panelové ovladače a konektory**

## **Přední panel**

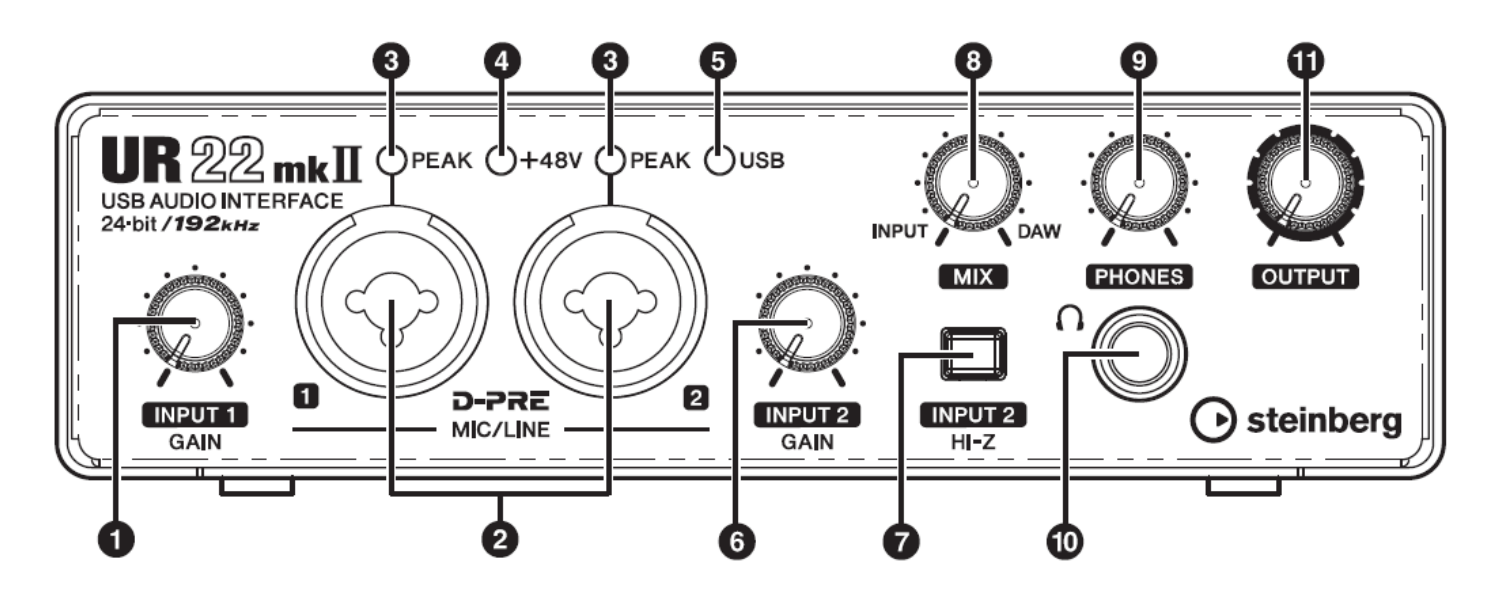

- **Ovladač [INPUT 1 GAIN]**
- **Konektory [MIC/LINE 1/2]**
- **Indikátor [PEAK]**
- **Indikátor [+48V]**
- **Indikátor [USB]**
- **Ovladač [INPUT 2 GAIN]**
- **přepínač [INPUT 2 HI-Z]**
- **Ovladač [MIX]**
- **Ovladač [PHONES]**
- **Konektor [PHONES ]**
- **Knob [OUTPUT]**

## **Přední panel**

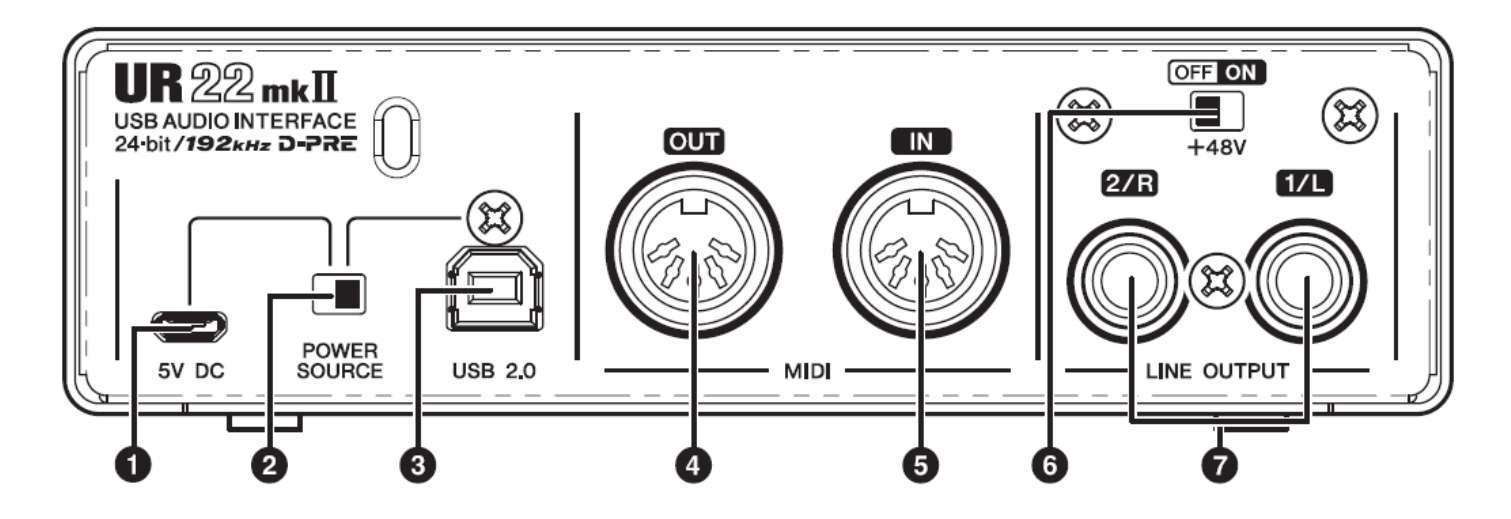

- **Vstup napájení [5V DC]**
- **Přepínač [POWER SOURCE]**
- **[USB2.0] USB konektor**
- **Konektor [MIDI OUT]**
- **Konektor [MIDI IN]**
- **Přepínač [+48V]**
- **Konektory [LINE OUTPUT 2/R 1/L]**

# **Napájení**

UR22mkII je typ zařízení, které je napájeno ze sběrnice, která může být napájena z hostitelského počítače připojeného přes USB. Napájení je automaticky zapnuto, když dojde k připojení zařízení k počítači pomocí USB kabelu a vypnuto, když je zařízení od počítače odpojeno.

# **VAROVÁNÍ**

**Při zapínání elektrického napájení vašeho audio systému, vždy zapínejte zesilovač jako poslední, abyste se vyhli možné ztrátě sluchu a poškození reproduktorů. Při vypínání by měl být zesilovač ze stejného důvodu vypnut jako první.**

#### **Rada**

#### **Připojení k iPadu**

Napájení lze také zajistit pomocí USB napájecího adaptéru nebo USB přenosné baterie přes [5V DC] na zadním panelu. Konektor [5V DC] slouží pouze pro napájení. Konektor [USB2.0] slouží také pro přenos digitálních audio dat.

# **Příprava**

Následující dvě procedury jsou nutné provést ještě před prvním použitím přístroje s počítačem.

#### **1. Instalace Yamaha Steinberg USB driveru**

**2. Stažení Cubase AI (DAW)**

#### **Poznámka**

Instalace Yamaha Steinberg USB driveru není při připojení zařízení k iPadu nezbytná.

#### **1. Instalace Yamaha Steinberg USB driveru**

Pro instalaci Yamaha Steinberg USB driveru se řiďte těmito kroky.

#### **Poznámka**

- Používat tento software můžete pouze po odsouhlasení podmínek "License Agreement", zobrazených během instalace.
- Budoucí aktualizace aplikace a systému softwaru a jakékoliv změny ve specifikacích a funkcích budou oznámeny na následující stránce. <http://www.steinberg.net/>

#### **Windows**

- **1. Odpojte od počítače všechna další USB zařízení, kromě myši a klávesnice.**
- **2. Spusťte počítač a přihlaste se jako administrátor.** Ukončete všechny otevřené aplikace a zavřete všechna okna.
- **3. Vložte do mechaniky dodaný CR-ROM TOOLS for UR22MKII.**
- **4. Otevřete CD-ROM a dvojklikem spusťte program [setup.exe].**
- **5. Řiďte se instrukcemi na obrazovce a nainstalujte software.**
- **6. Po dokončení instalace klikněte na tlačítko [Finish].**

Pokud se objeví okno s požadavkem na restartování počítače, řiďte se pokyny na obrazovce a restartujte počítač.

- **7. Připojte zařízení přímo k počítači pomocí dodaného USB kabelu.** Nepřipojujte jej pomocí USB hubu.
- **8. Ujistěte se, že indikátor [USB] na zařízení svítí.**

#### **Poznámka**

Pokud počítač nebo iPad zařízení nerozpoznávají, indikátor [USB] nepřetržitě bliká.

Instalace Yamaha Steinberg USB driveru je nyní dokončena.

#### **Mac**

- **1. Odpojte od počítače všechna další USB zařízení, kromě myši a klávesnice.**
- **2. Spusťte počítač a přihlaste se jako administrátor.** Ukončete všechny otevřené aplikace a zavřete všechna okna.
- **3. Vložte do mechaniky dodaný CR-ROM TOOLS for UR22MKII.**
- **4. Otevřete CD-ROM a dvojklikem spusťte program [Yamaha Steinberg USB Driver V\*\*\*.pkg].** \*\*\* představuje číslo verze.
- **5. Řiďte se instrukcemi na obrazovce a nainstalujte software.**
- **6. Po dokončení instalace klikněte na tlačítko [Restart] a restartujte počítač.**
- **7. Připojte zařízení přímo k počítači pomocí dodaného USB kabelu.** Nepřipojujte jej pomocí USB hubu.
- **8. Ujistěte se, že indikátor [USB] na zařízení svítí.**

#### **Poznámka**

Pokud počítač nebo iPad zařízení nerozpoznávají, indikátor [USB] nepřetržitě bliká.

Instalace Yamaha Steinberg USB driveru je nyní dokončena.

#### **2. Stažení Cubase AI (DAW)**

Speciálně pro zákazníky, kteří zakoupili UR22MKII nabízíme zdarma stažení Cubase AI z našich internetových stránek. Abyste mohli software stáhnout, budete si muset nejprve vytvořit účet "MySteinberg" na stránkách Steinberg. Aktuální informace najdete na následující stránce Steinberg.

<http://www.steingerg.net/getcubaseai/>

#### **Poznámka**

Pro stažení Cubase AI je nutný platný "Download access code". Je vytištěn na dokumentu CUBASE AI DOWNLOAD INFORMATION.

Příprava je nyní dokončena.

#### **Po dokončení přípravy**

Detailní informace o funkcích přístroje najdete v Uživatelském manuálu UR22MKII.

# **Dodatek**

## **Odinstalování Yamaha Steinberg USB driveru**

### **Windows**

- **1. Odpojte od počítače všechna USB zařízení kromě myši a klávesnice.**
- **2. Spusťte počítač a přihlaste se jako Administrátor.** Ukončete všechny běžící aplikace a zavřete všechna otevřená okna.
- **3. Otevřete okno pro odinstalování takto.** Zvolte [Ovládací panel] → [Přidat nebo odebrat programy] pro zobrazení panelu [Přidat nebo odebrat programy].
- **4. Ze seznamu vyberte [Yamaha Steinberg USB Driver].**
- **5. Klikněte na [Změnit] / [Odstranit] / [Odstranit].** Když se objeví okno [User Account Control], klikněte na [Pokračovat] nebo [Ano].
- **6. Řiďte se pokyny na obrazovce pro odstranění softwaru.**

Odinstalování Yamaha Steinberg USB driveru je nyní dokončena.

**1. Odpojte od počítače všechna USB zařízení kromě myši a klávesnice.**

**Mac**

- **2. Spusťte počítač a přihlaste se jako Administrátor.** Ukončete všechny běžící aplikace a zavřete všechna otevřená okna.
- **3. Vložte do CD mechaniky CD-ROM TOOLS for UR22.**
- **4. Otevřete CD-ROM a dvakrát klikněte na [Yamaha Steinberg USB driver].**
- **5. Klikněte na [Run] poté, co se objeví zpráva "Welcome to the Yamaha Steinberg USB driver uninstaller.** Řiďte se pokyny na obrazovce pro odstranění softwaru.
- **6. Po dokončení odinstalování se objeví okno "Uninstallation completed", klikněte na [Restart].**
- **7. Poté co se objeví zpráva s dotazem na restart, klikněte na [Restart].**

Odinstalování Yamaha Steinberg USB driveru je nyní dokončena.

## **Technické specifikace**

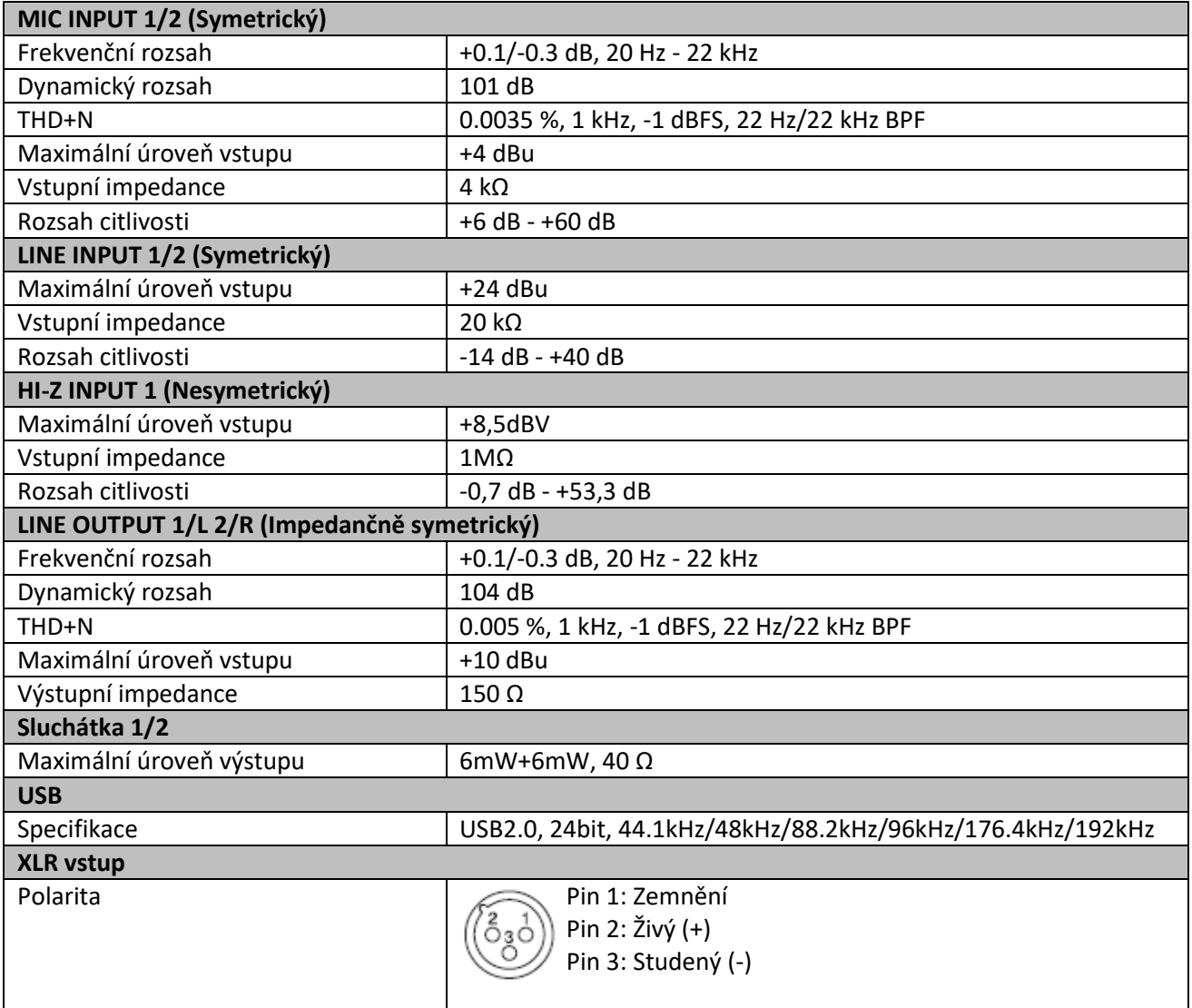

## **Obecné specifikace**

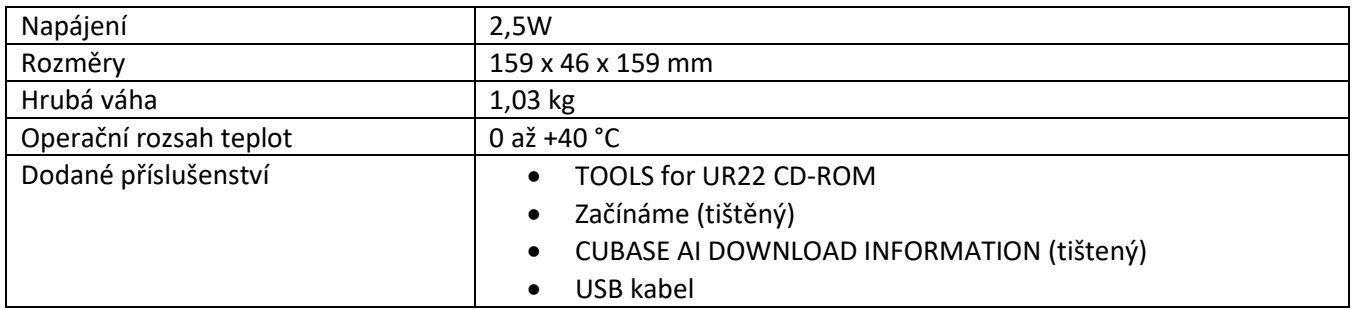

Specifikace a popisy v tomto manuálu slouží pouze pro informační účely. Steinberg/Yamaha Corp. si vyhrazuje právo na změnu nebo úpravu produktu nebo jeho specifikací kdykoliv bez předchozího upozornění. Protože se specifikace, vybavení nebo možnosti mohou lišit podle místa prodeje, informujte se u svého Steinberg/Yamaha prodejce.

Steinberg webové stránky http://www.steinberg.net

Manual Development Divize © 2015 Yamaha Corporation

Publikováno 9/2015 MWHD-A0 ZR29220

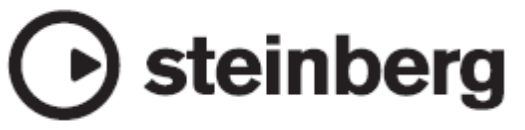